## **Avoiding regressions in an agile development environment**

# At Yottaa

# **Speaker Intro**

- Studied Computer Science at Helsinki University
- **Previously, Consulting Engineer at DEC** 
	- Developed middleware for OLTP systems
- Founder of Automature
	- built tools for making QA more transparent
- Currently a senior member of Quality Engineering team at Yottaa

# **Topics**

- What does Yottaa do?
- The quality scene at Yottaa
- Tools used for automation at Yottaa
- The quality process in action...
- How tests are executed, metrics gathered, and reported
- A quick walk-through of the management portal UI test automation
- Questions

# **What Yottaa does...**

**Enables online retailers significantly improve website performance**

- Customers are well known eCommerce sites worldwide
- **No code modifications required** for customer sites!
- Sites are optimized by choosing a set of optimization policies/rules
- **•** Traffic optimized **in-transit** through techniques including
	- Caching, Image optimizing, HTML rewriting, In-lining, Compression
- All traffic is routed through Yottaa's "data-centers"
- An average of 30% **reduction in page load times** is achieved
- **Significant boosts in "conversion rates"**

# **The software scene at Yottaa**

- **Production is a SaaS environment**
- **Distributed Linux based architecture, consisting of** 
	- **Management Portal (Ruby)**
	- **Load balancers (Java, C)**
	- **Traffic optimizers (Java)**
	- **Change broadcasters (Java, GoLang)**
	- **Traffic analytics (Java)**
- **Build & deployment uses Ant, Groovy & Jenkins CI**
- **SW repositories on private GitHub**
- **Puppet used for deployment**

# **QA Automation Tools**

- **All tests are automated...**
- **Regression Tests are executed as Jenkins jobs, kicked off after components have been deployed in CI environment**
- **Automation has been developed using**
	- **Java for unit tests**
	- **Python for web-services testing**
	- **Automature's Test Generator for UI (Selenium) tests**
	- **Ruby for Analytics testing**
- **Automated Tests run as Jenkins jobs, using Python, Ruby, Spark runtime environments**
- **Test Results are uploaded to Zermatt using Jenkins plugins**

# **Some Terminology**

- What is a Test Plan?
	- A Collection of Test Cases, bound by a common theme, serving a specified purpose, targeted at a specific Topology Set
- What is a Topology Set?
	- A collection of machines (physical or virtual) that mimic a deployment environment
- What is a Test Cycle?
	- An instance of execution of a Test Plan on target topology sets

# **Reporting using Jenkins Plugins**

- Results of test cases/test suites executed, organized by
	- topology sets
	- date/time
	- release/sprint/build/plan
- Code coverage by test plan (or collection of plans)
- Build Quality Index Computation (scale 1-10, lowest is 1)
	- Function of tests passing & coverage achieved

## **Jenkins Plugin for Reporting Results**

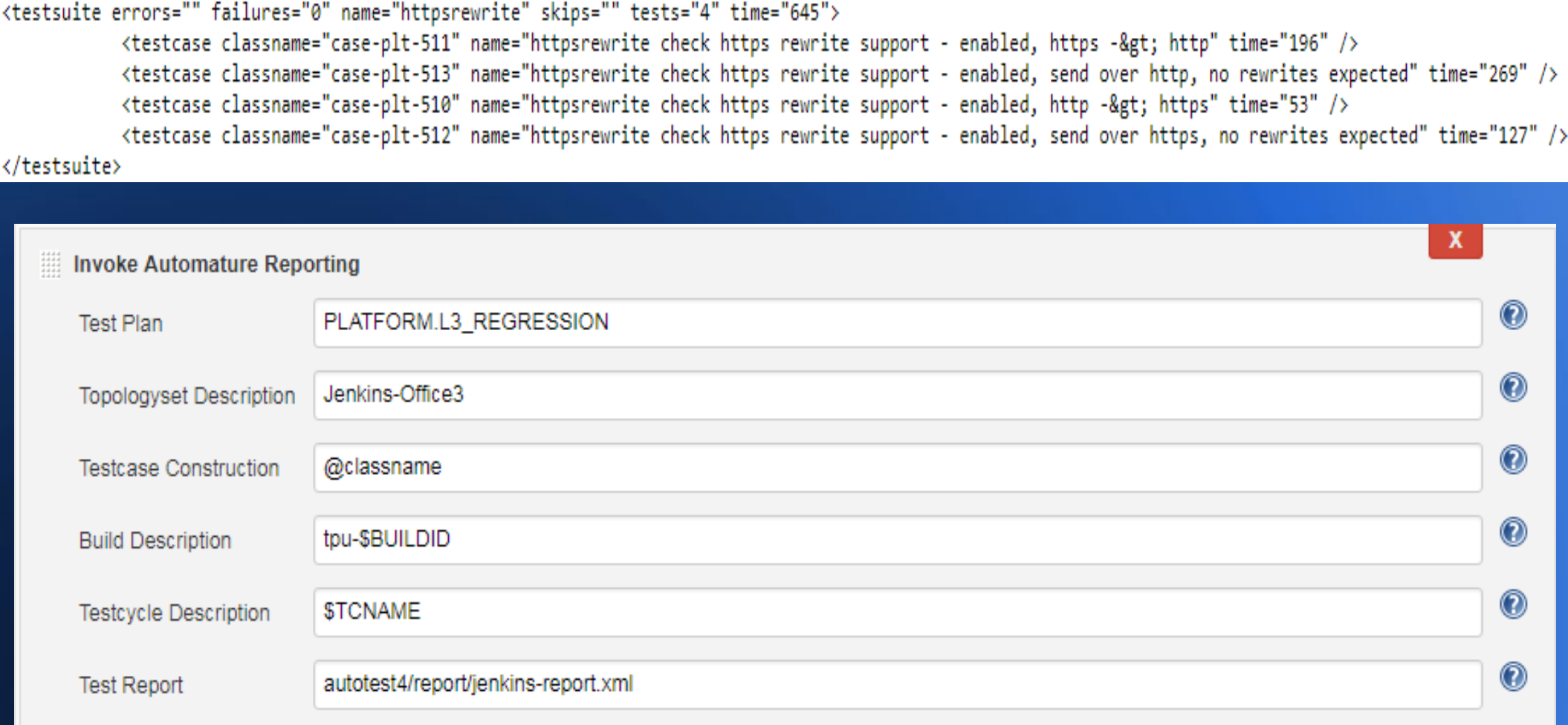

## **Jenkins Coverage Reporting Plugin**

```
<package name="com/blah/common/ta/rc/dao">
 <class_name="com/blah/common/ta/rc/dao/PageCategoryRow">
   <method name="getSiteId" desc="()v" line="20">
        <counter type="INSTRUCTION" missed="3" covered="0"/>
        <counter type="LINE" missed="1" covered="0"/>
        <counter type="COMPLEXITY" missed="1" covered="0"/>
        <counter type="METHOD" missed="1" covered="0"/>
   \langle/method>
   <method name="toString" desc="()Ljava/lang/String;" line="27">
        <counter type="INSTRUCTION" missed="33" covered="0"/>
        <counter type="LINE" missed="6" covered="0"/>
       <counter type="COMPLEXITY" missed="1" covered="0"/><br><counter type="METHOD" missed="1" covered="0"/>
   \langle/method>
k/package>
```
Invoke Automature Build Quality Reporting

Coverage File Path iacoco/reports/coverage/report.xml х

# **Displaying QA Results & Metrics**

- **Unit & Integration Tests are executed as Jenkins jobs**
- **Test results are written in XML (using Xunit schema)**
- **Automature's Jenkins Plugin uploads results to Zermatt, provides contextual information (which build, where & when executed)**
- **Zermatt provides many pre-built configurable custom charts, called gadgets, for displaying quality metrics**
- **Multiple Gadgets are combined into Wallboards**
- **Multiple wallboards are sequenced into a movie show**

# **Creating a gadget**

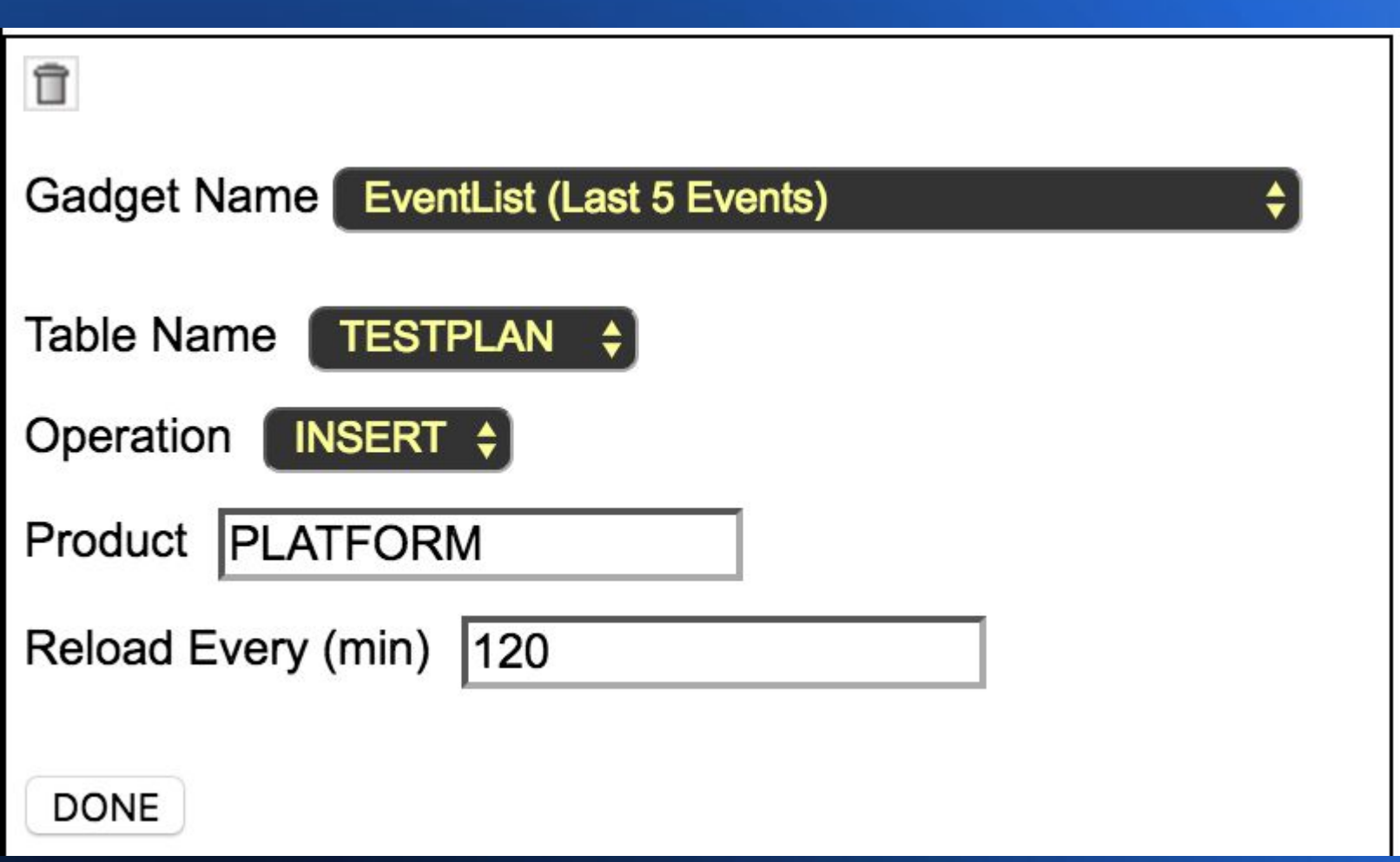

# **The Events List Gadget**

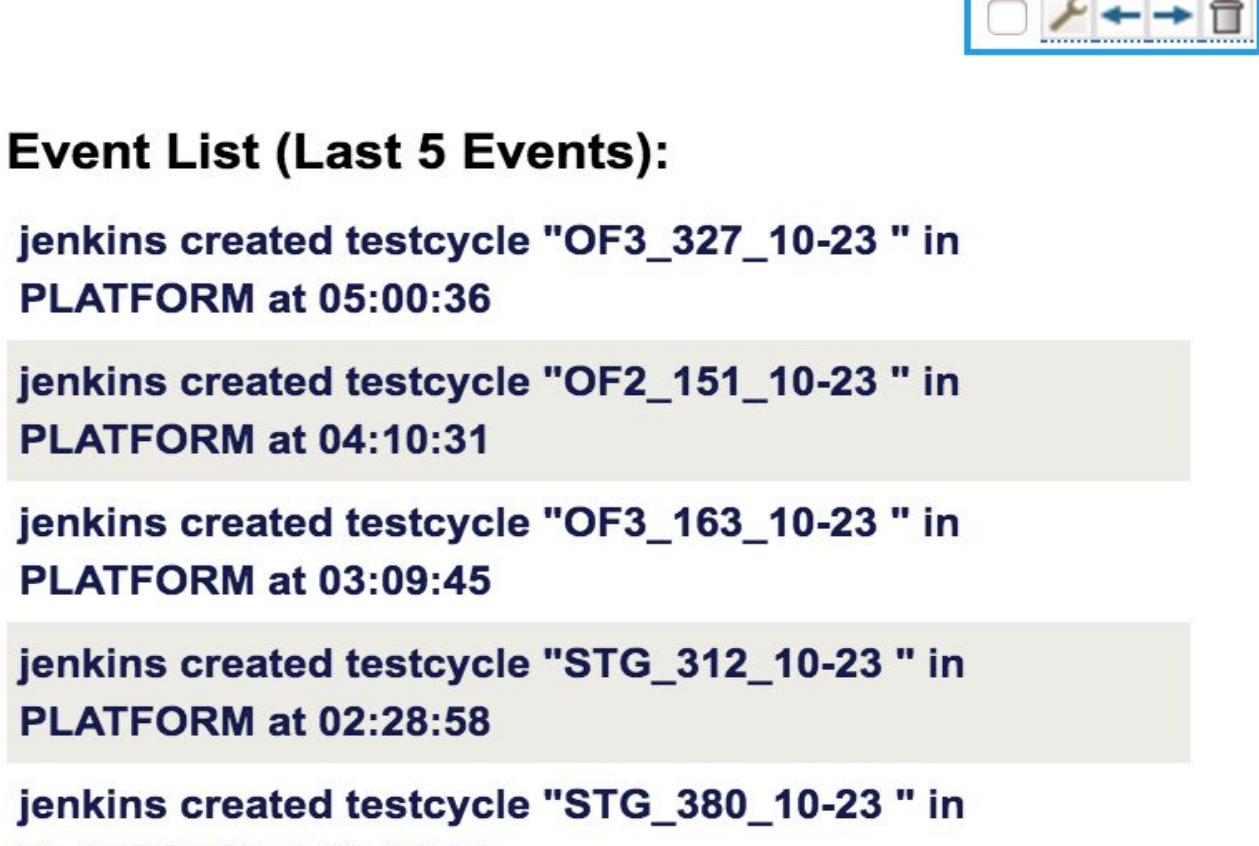

**PLATFORM at 01:13:04** 

# **The Coverage Rankings Gadget**

### Alt Coverage Rankings for Platform TPU

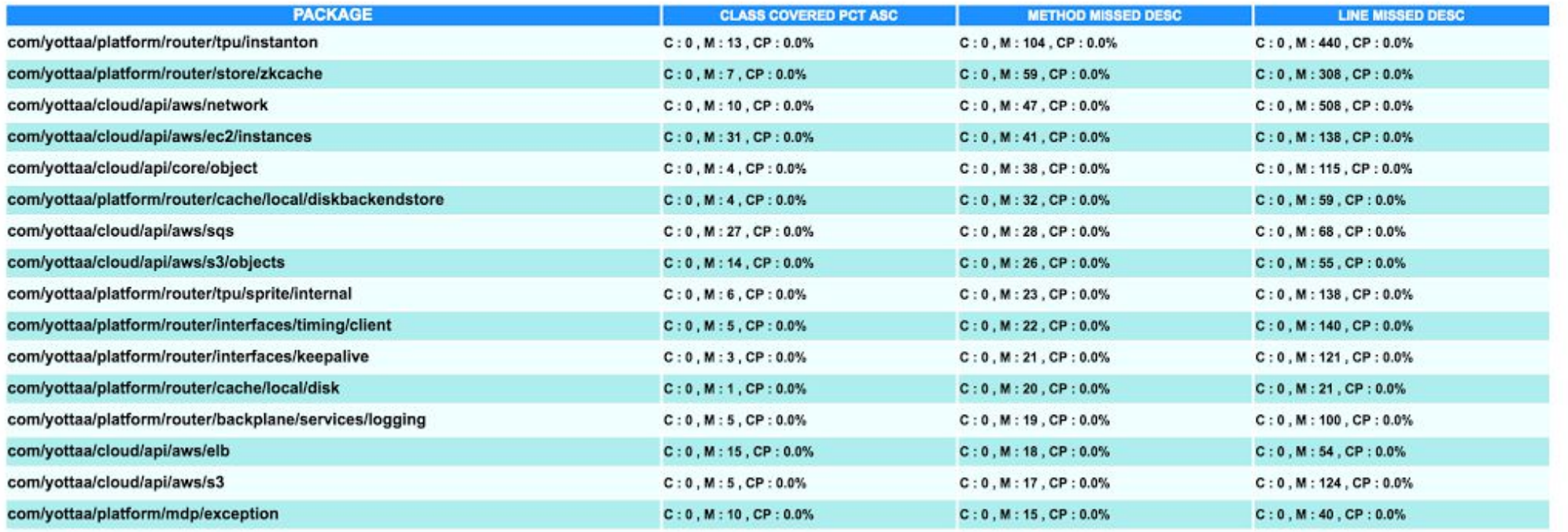

# **Wallboard for Build Quality Index**

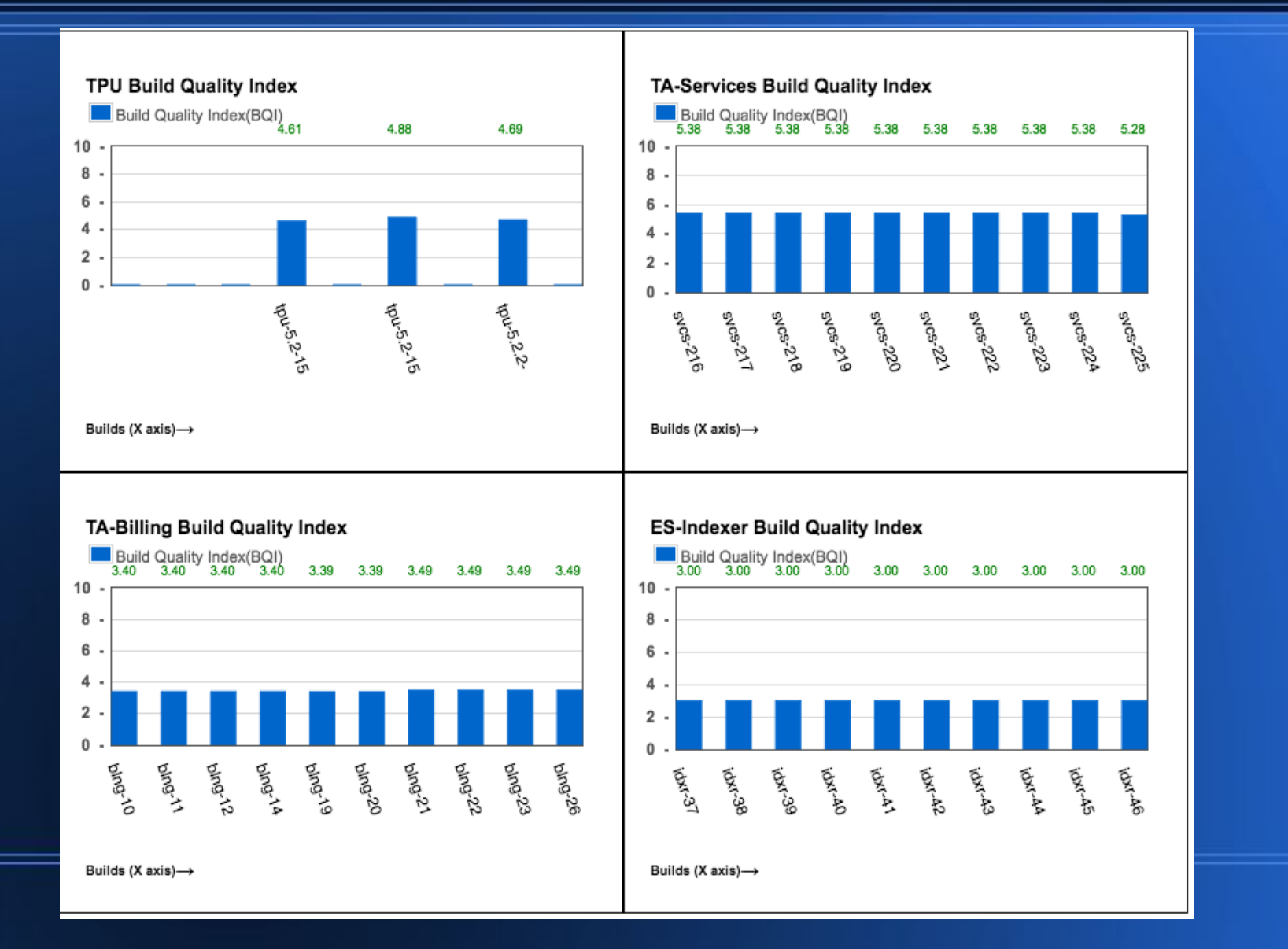

## **Wallboards for Regression Results, Code Coverage (by Testplan)**

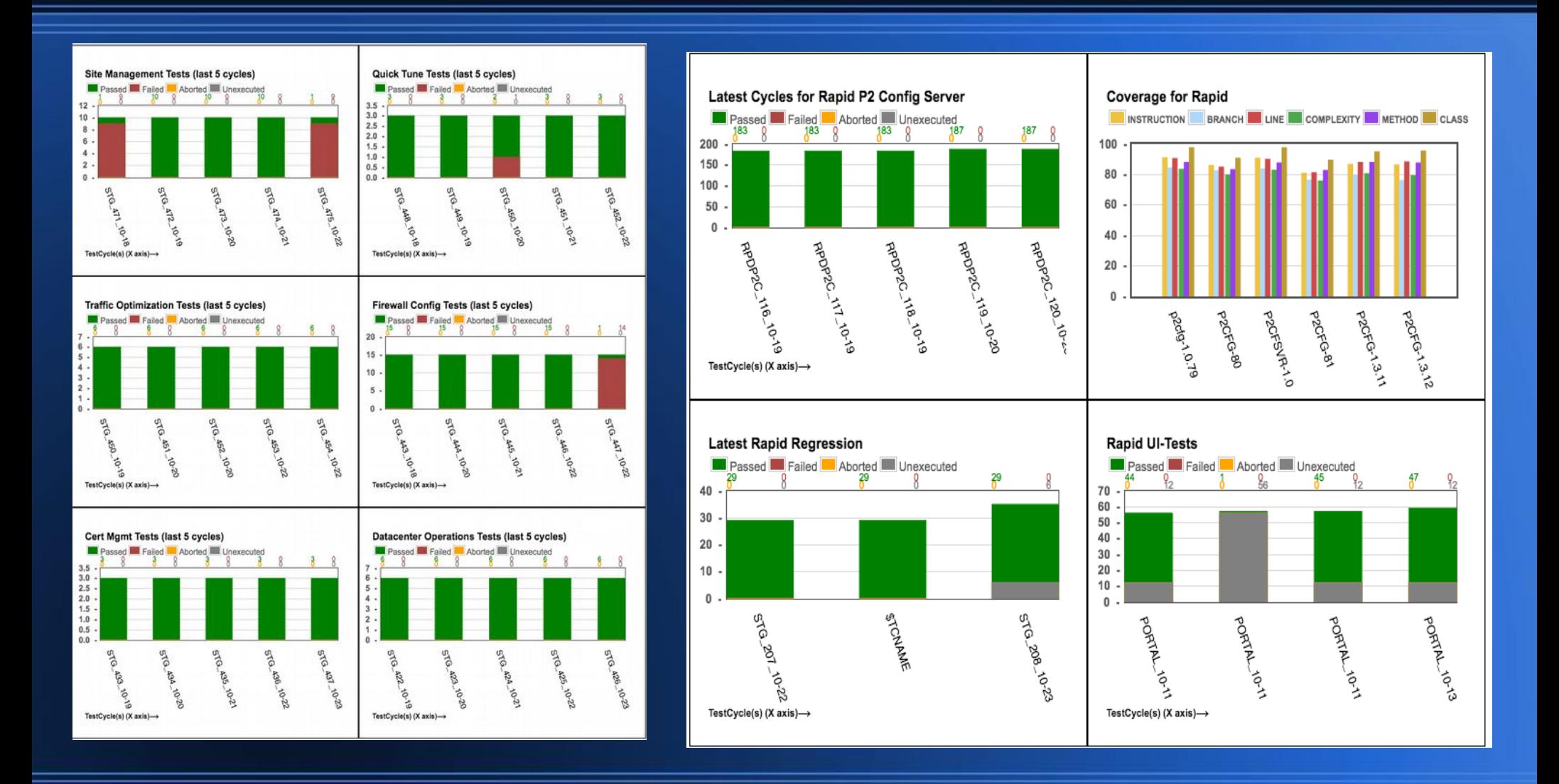

## **A quick walk-through of the management portal UI test automation**

- Web UI to manage the Yottaa Universe
- Provision & manage Yottaa's network SaaS infrastructure
	- 5 worldwide data centers (Asia, Europe & Americas)
	- multi-layer routing for load balancing & optimization
- Configure client sites
	- fine-tune content optimization strategies & rules
	- manage cache
- Monitor performance
- Developed using Ruby-on-Rails

## **How are test cases created?**

- Automature's **Basel** Web Testing Framework
- **Interactive test generator for Automature's Spark**
	- Two phase approach
		- Phase 1: Generate Page Objects for web elements
		- Phase 2: Create Test Cases
			- sequence of steps to manipulate web elements
- What are Page Codes?
	- JSON objects, that uniquely identify web elements by name
	- May also describe a meta-element, e.g.
		- A grid structure, or
		- A sequence dependency,

e.g. grid remains hidden, until check-box is selected, making the frame interactable

## **What do test cases look like?**

### A Test Case

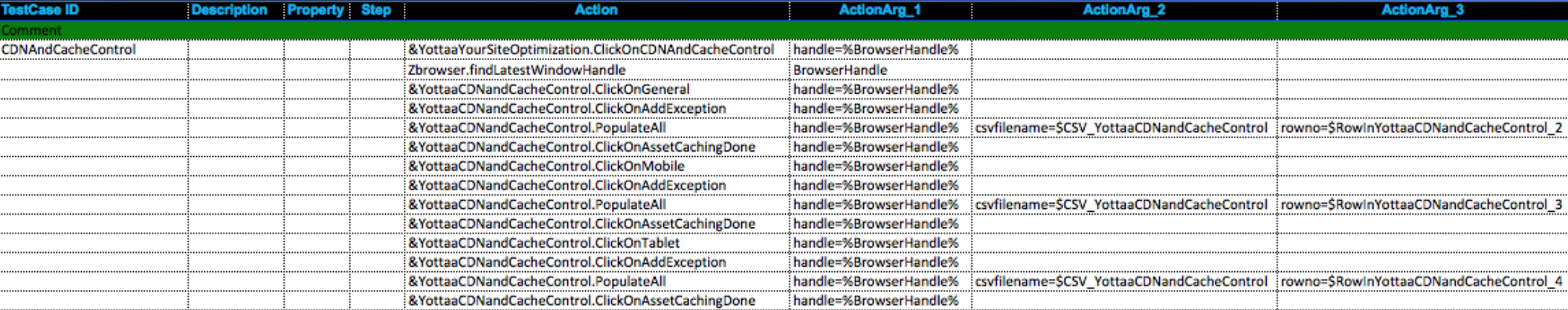

### A Molecule

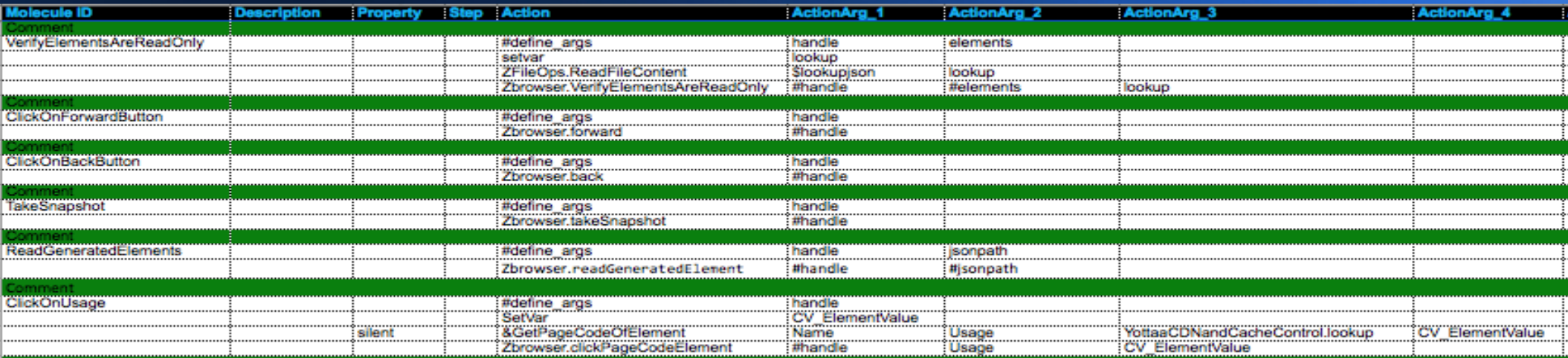

## **How are test cases executed?**

- Through the command line
- Through Jenkins shell executor (Mac, Linux or Windows)
- Through Spark's Graphical Execution Environment/Debugger

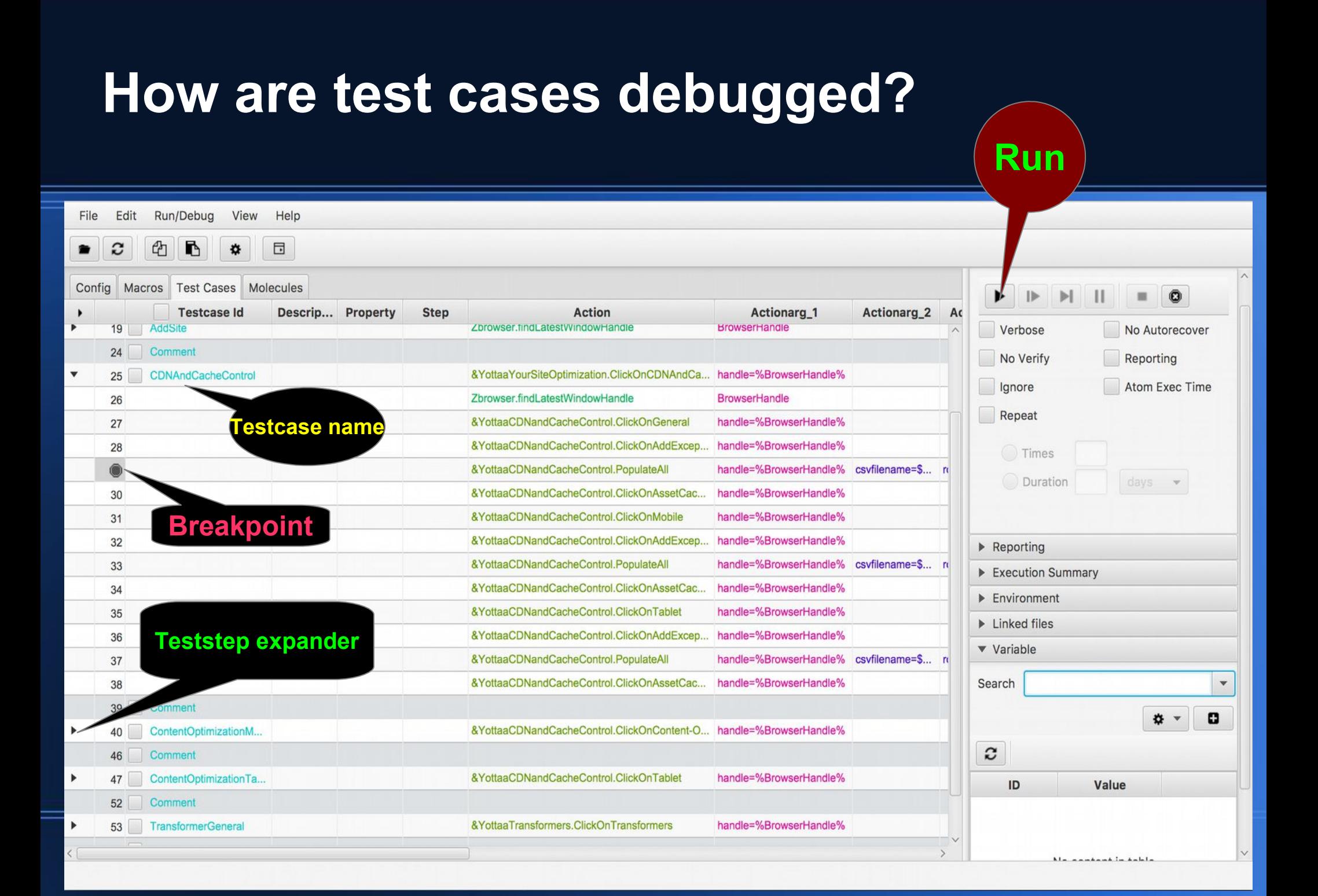

## **How do test case execution logs look like?**

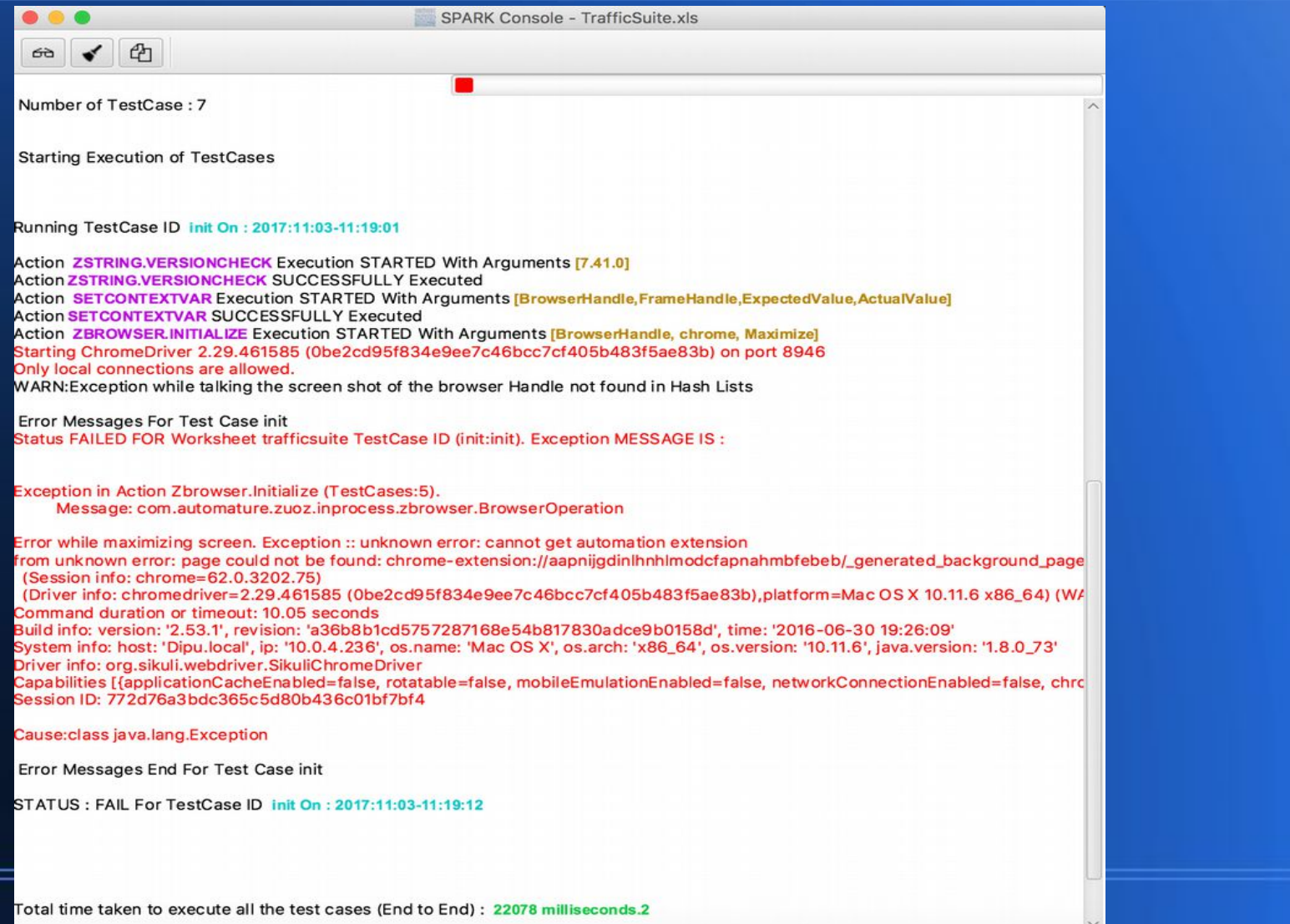

## **What a test execution report looks like?**

### **Execution Details**

PORTAL @ > Q3 (V1.5) @ > Sprint-71 @ > STG 449 10-19 @ > TrafficOptimization @ > (jenkins01.node.office-1.dev) @ > Test Execution Details @

Test Cycle Topology Set T F : Jenkins-Staging +

Create Manual Test Execution Result Create Automated Test Execution Script [ P

#### **Execution Summary for Topology Set (jenkins01.node.office-1.dev)**

**Total Execution Details** 6 **Total Test Cases Passed**  $\overline{1}$ **Total Test Cases Failed** 5

### Filters:- Passed @ Failed @ Aborted @ Running @ Show All

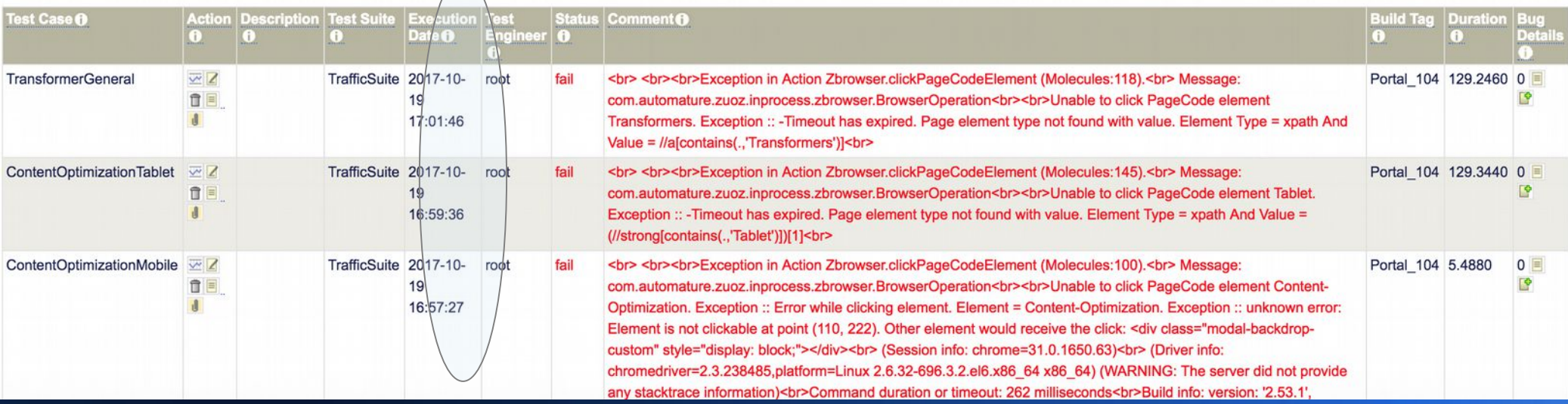

## **What a test plan looks like?**

### **CONTAINER: Smoke**

Create New Testplan **P** &

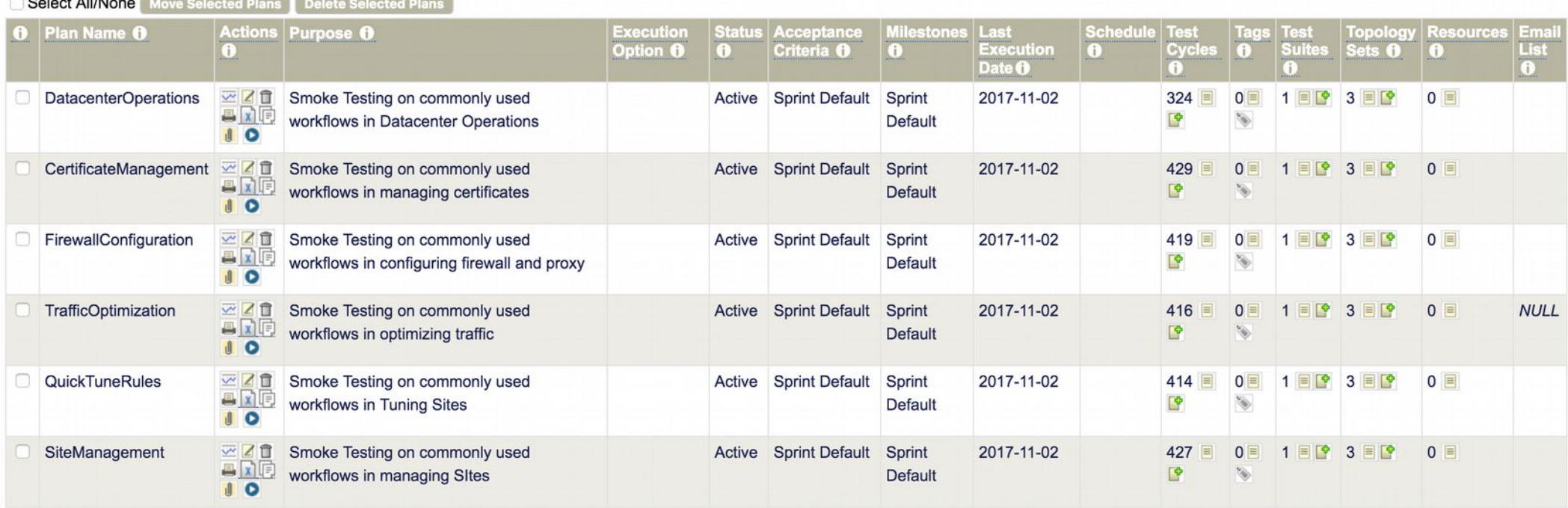

## **What a test cycle report looks like?**

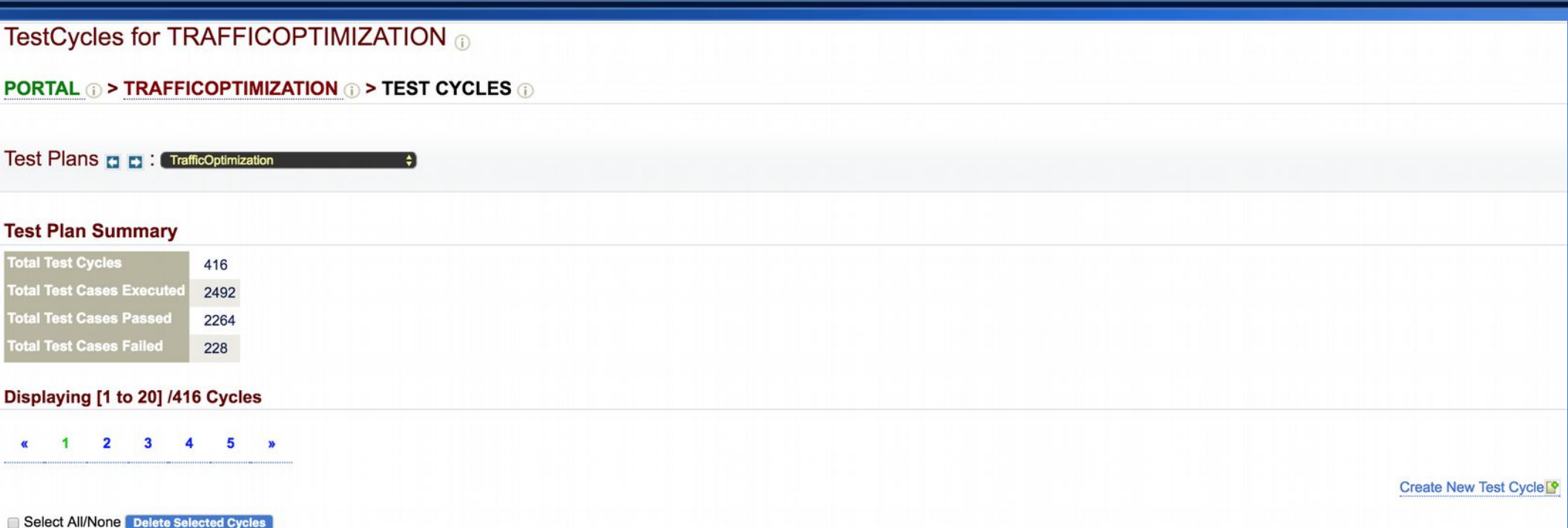

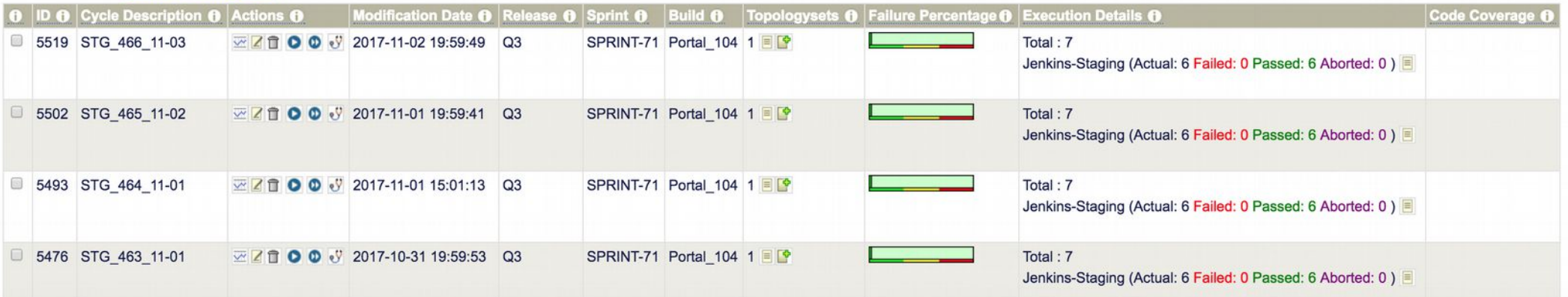

## **How gadget instances are created?**

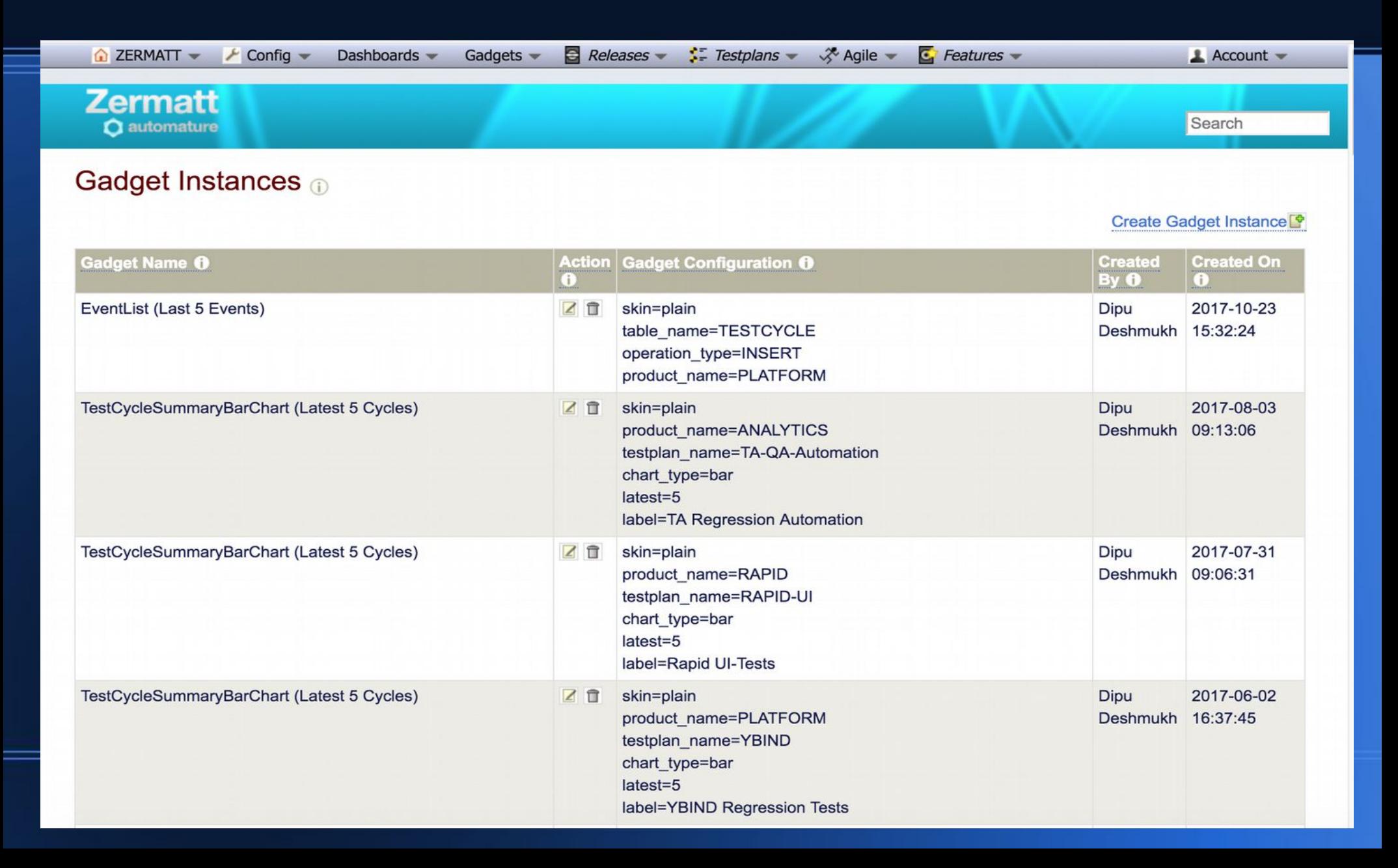

## **Wallboards are created by choosing gadgets**

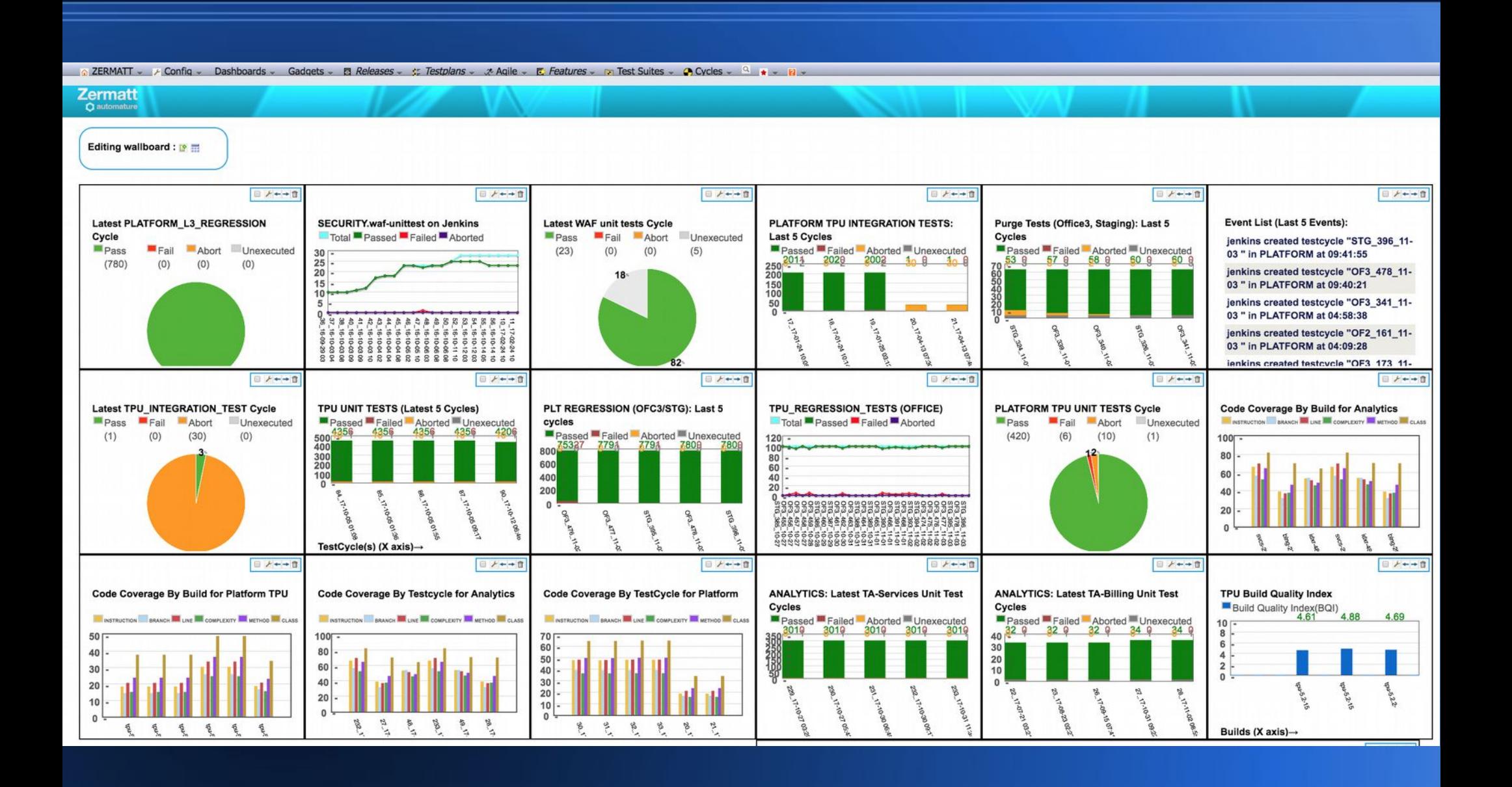

# Thank You!

## **Questions?**